# Массивы

# Понятие массива

*Массив* – это набор элементов одинакового типа, имеющих общее имя. Доступ к конкретному элементу массива осуществляется через указание в скобках после имени его индекса.

Массив характеризуется размером и размерностью.

**Размер** – это количество элементов в массиве, **размерность** – количество индексов, необходимых для указания

местоположения элемента в массиве.

Таким образом, массив представляет собой совокупность

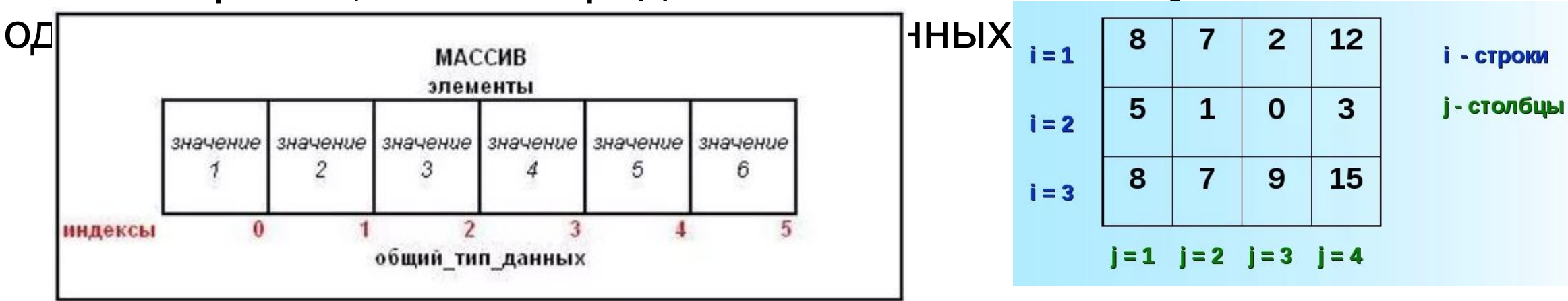

# Типы массивов

Язык VBA поддерживает два типа массивов – статические и динамические.

*Статическими* называют такие массивы, размер которых был указан непосредственно при их объявлении. В этом случае размер массива остается фиксированным на протяжении всего выполнения программы.

*Динамические массивы* имеют переменное количество элементов, т.е. динамические массивы могут увеличиваться или сокращаться, в зависимости от того, какое количество элементов требуется в данный момент.

### Объявление массивов *Статические массивы.*

Прежде чем использовать массив, нужно обязательно объявить его с помощью оператора **Dim** и указать тип хранящихся в массиве значений. Все значения в массиве принадлежат к одному типу данных.

Синтаксис оператора объявления массива следующий:

### Dim *имяМассив*а(*размер1*, *размер2*, …) As *типДанных*

где указанные в скобках величины *размер1*, *размер2* задают размеры массива – количество индексов и максимально допустимое значение для каждого конкретного индекса. При этом индексирование элементов массива по умолчанию начинается с нуля.

Dim имяМассива(нижняя граница To верхняя граница, …) As типДанных

При объявлении массива можно указать не только верхнюю границу индекса, но и его нижнюю границу, т. е. явно задать диапазон изменения конкретного индекса массива, причем нижняя граница может быть любым целым числом, не обязательно неотрицательным

### Примеры объявления статических массивов Dim A(9) As Integer

определяет одномерный массив с именем А из 10 элементов, являющихся переменными целого типа

Dim B(4,9) As Variant

определяет двумерный массив 5×10 из 50 элементов, являющихся переменными типа Variant.

Dim B(1 To 3, 1 To 3) As Single

Dim Z(1 To 11) As Integer

В качестве стандартного значения нижней границы массива (индекса) может использоваться не только ноль. Чтобы изменить это стандартное значение, нужно воспользоваться оператором Option Base.

Если поместить в начало модуля оператор Option Base 1, то индексирование элементов массивов по умолчанию будет начинаться не с нуля, а с единицы.

Например, в следующем операторе объявляется одномерный массив Z, состоящий из 11 элементов.

Option Base 1

Dim Z(11) As Integer

# Объявление массивов

### *Динамические массивы.*

Синтаксис объявления и определения размеров динамического массива:

1. Объявляется массив с использованием оператора Dim, но без указания размерности. Признаком массива являются скобки после его имени

Dim *имяМассива*() As *типДанных*

2. Перед использованием массива в программе описывается данный массив с указанием размерности при помощи оператора ReDim.

ReDim *имяМассива*(размер1, размер2, ...)

где указанные в скобках величины размер1, размер2 задают размеры массива – количество индексов и максимально допустимое значение для каждого конкретного индекса.

При этом индексирование элементов массива по умолчанию начинается с нуля, если не используется оператор Option Base  $1$ .

# **Ввод элементов одномерного массива**

Вводить элементы массива можно разными способами.

• С помощью оператора присваивания, если массив небольшого размера.

```
Option Base 1
```
Dim Z(4) As Integer

 $Z(1) = 2 : Z(2) = 7 : Z(3) = 3 : Z(4) = 9$ 

• В цикле, если элементы массива задаются формулой или используется генератор случайных чисел. Пример заполнения статического массива А(12), элементы которого вычисляются по формуле.

Dim A(12) As Single, i As Integer For  $i = 1$  To  $12$  $A(i) = i ^ 2$ 

Next i

• Пример заполнения динамического массива Z(), элементы которого задаются генератором случайных чисел.

```
Dim A(12) As Integer, i As Integer 
For i = 1 To 12A(i) = Int(RND*100-50)Next i
```
### • Заполнение массива при помощи функции *InputBox()*

Dim A(12) As Single, i As Integer

For  $i = 1$  To  $12$ 

A(i) = *InputBox ("Введите " & Str(i) & " элемент массива",* "Ввод данных") Next I

### • Заполнение массива данными с рабочего листа

```
Dim A(8) As Single, i As Integer
For i = 1 To 8
A(i) = Cells(1, i). Value
Next I
```
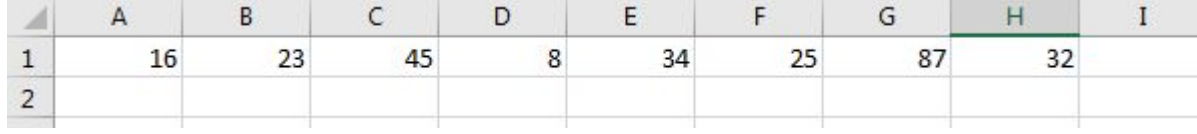

```
Dim A(8) As Single, i As Integer
For i = 1 To 8
A(i) = Cells(i+3, 1).Value
Next I
```
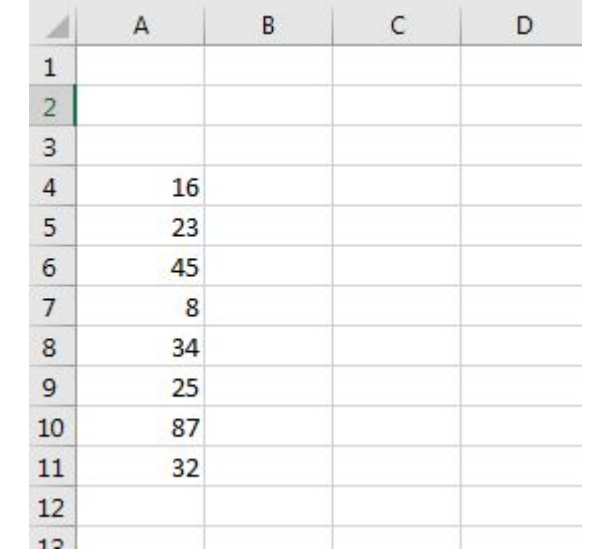

# **Вывод одномерного массива**

### • Вывод массива на рабочий лист

```
For i = 1 To N
Cells(1, i).Value = Z(i)Next i
```
#### • Вывод массива в список ListBox

```
Dim A(8) As Single, i As Integer
'Ввод массива
For i = 1 To 8
A(i) = Cells(1, i). Value
Next i
ListBox1.List = A' Bывод массива
Другой способ
For i = 1 To 8
A(i) = Cells(1, i). Value 'Ввод массива
ListBox1.AddItem A(i) 'Вывод массива
Next i
```
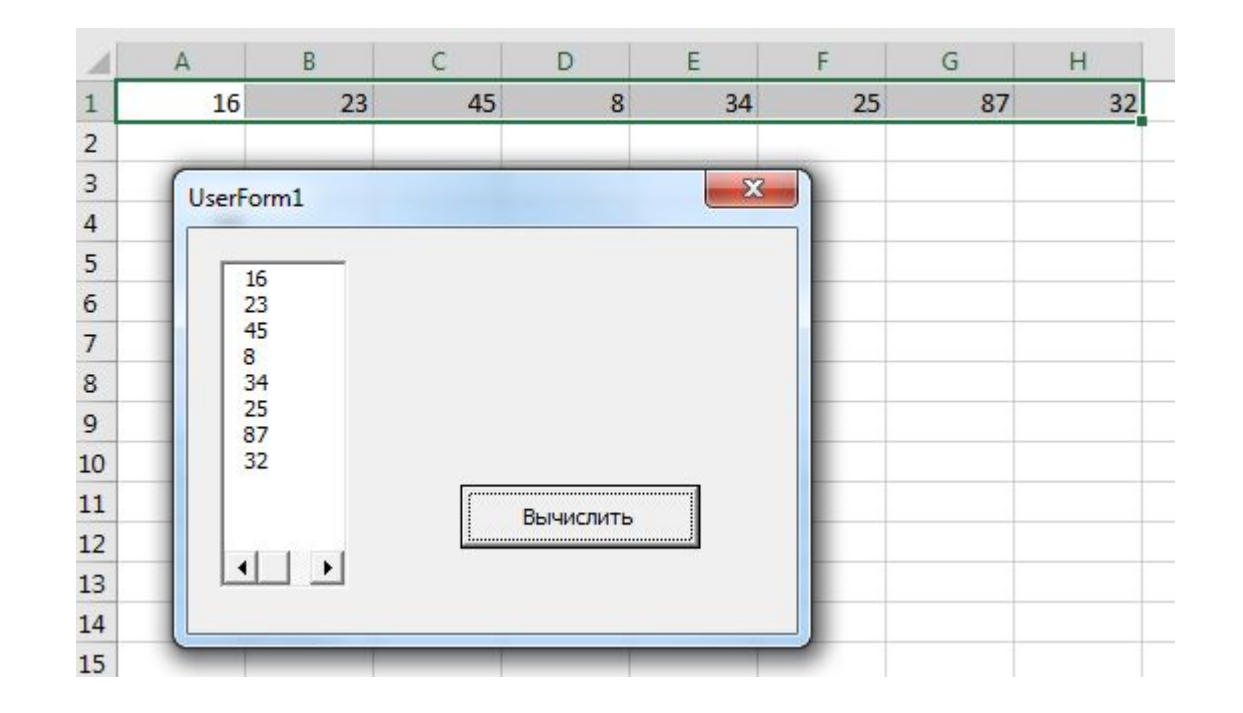

### •Вывод массива в текстовое поле

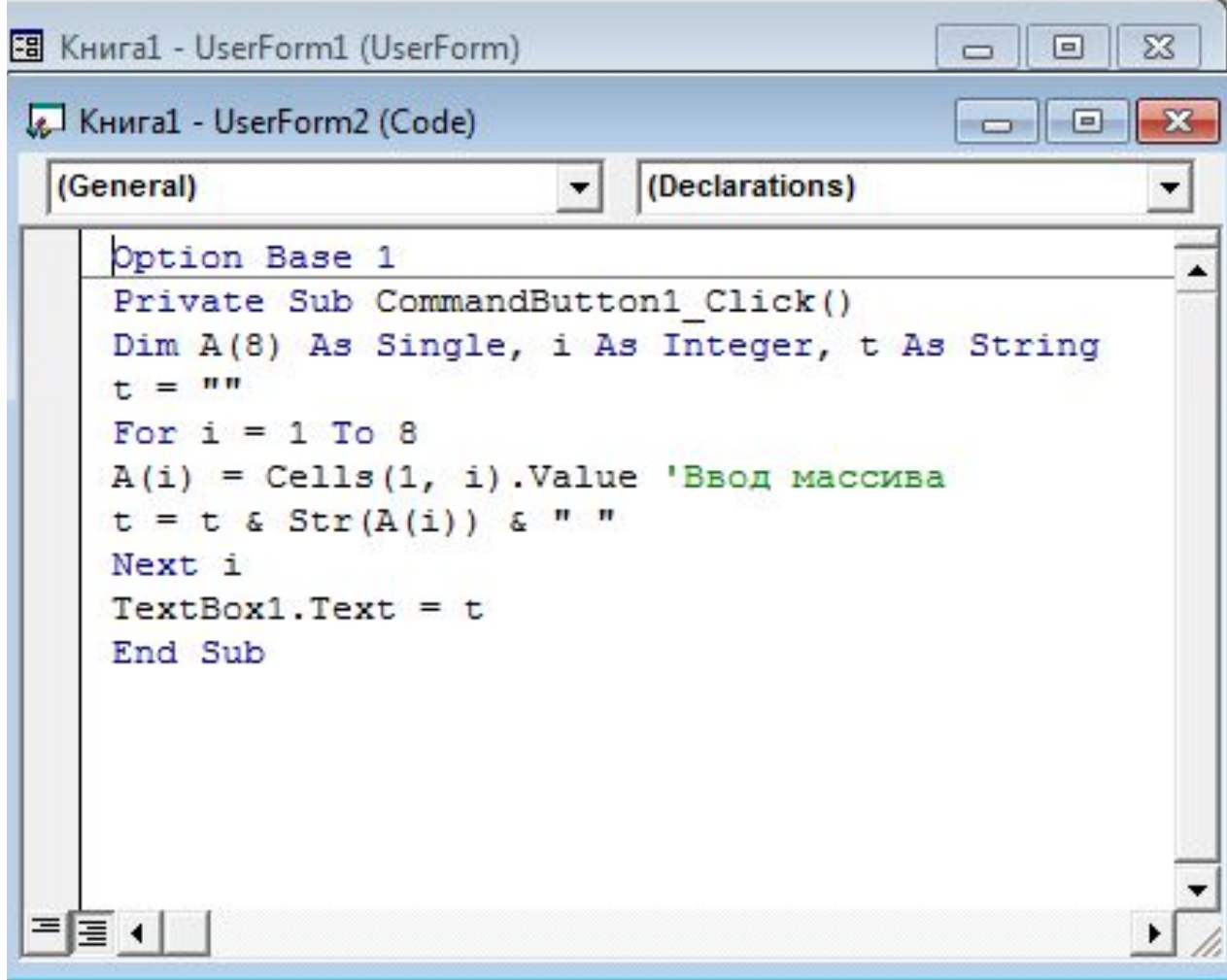

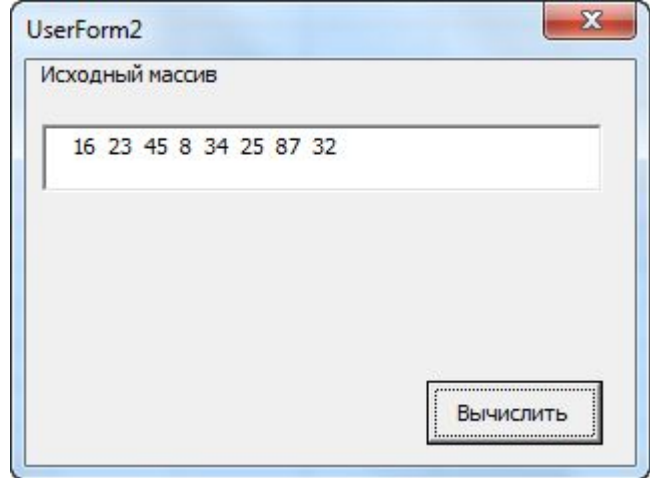

### Типовые алгоритмы

- •Нахождение суммы, произведения, среднего значения
- •Нахождение суммы, произведения, среднего значения, количества при выполнении условия
- •Поиск (максимального, минимального и т.д.)
- •Преобразование (сортировка, вставка, удаление и т.д.)

# Типовые алгоритмы

**Пример 1.** Определить сумму, произведение, среднее значение в массиве

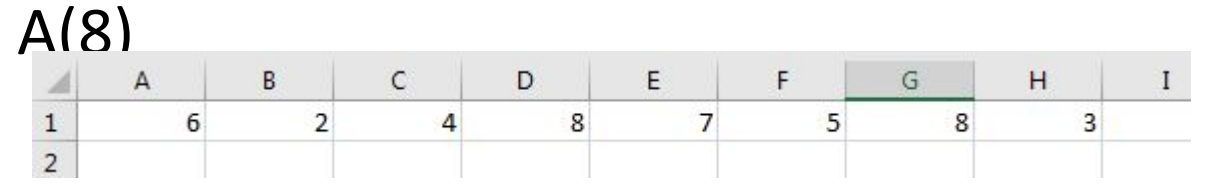

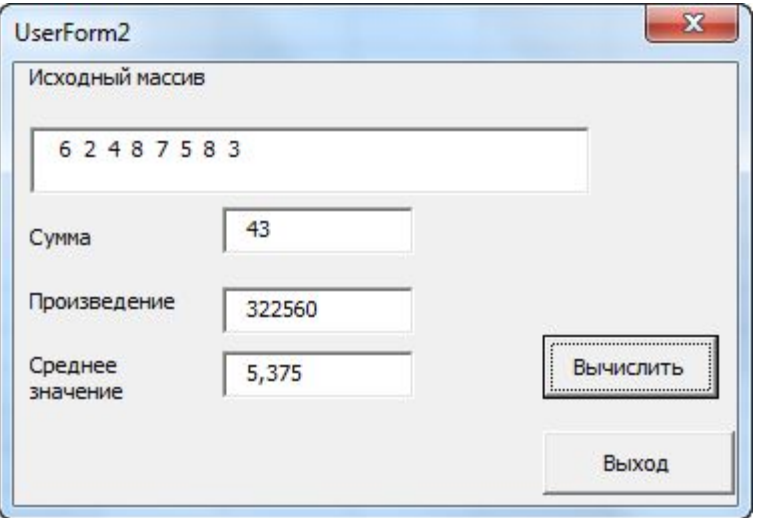

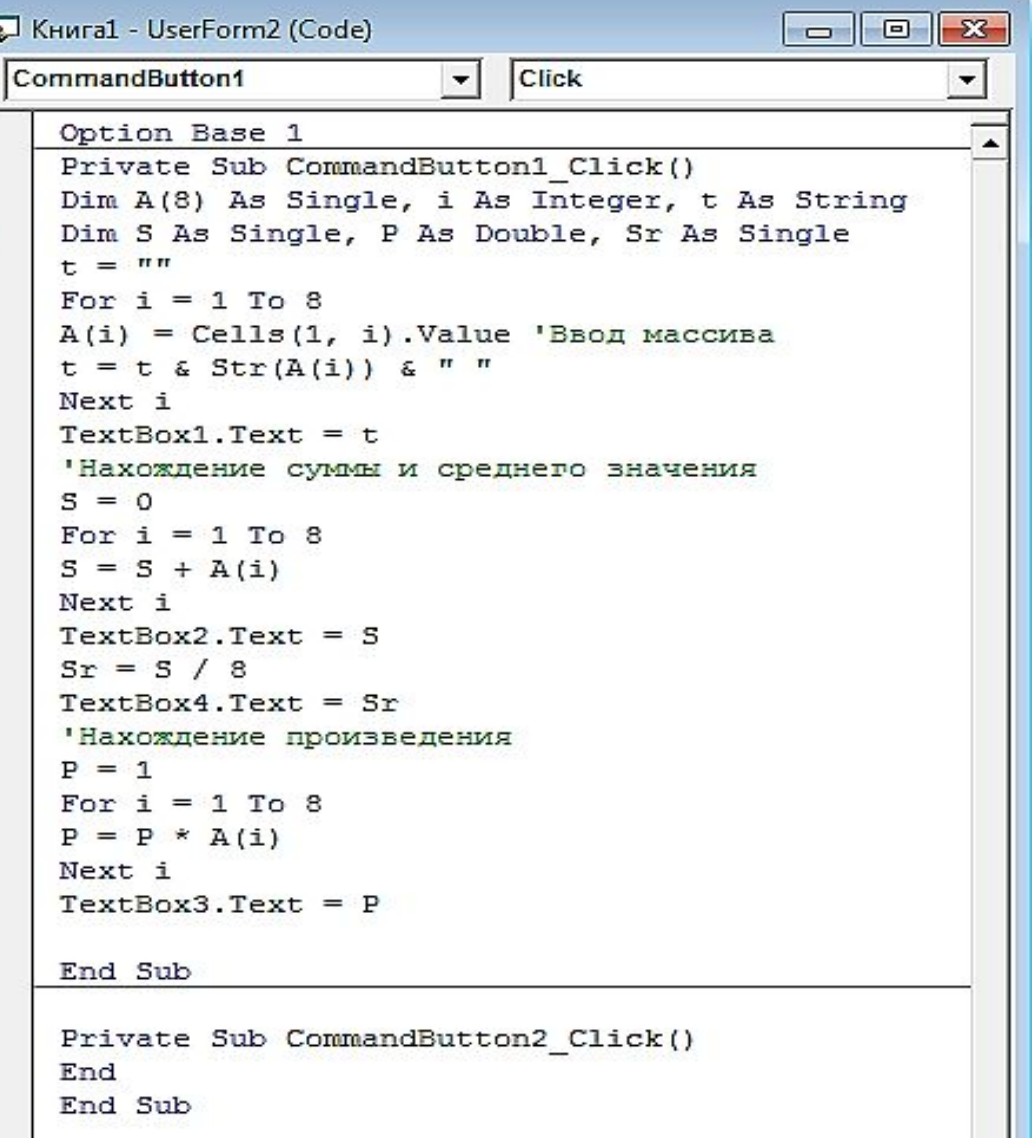

# Типовые алгоритмы

#### **Пример 2.** Определить среднее значение положительных элементов в массиве Z(N)

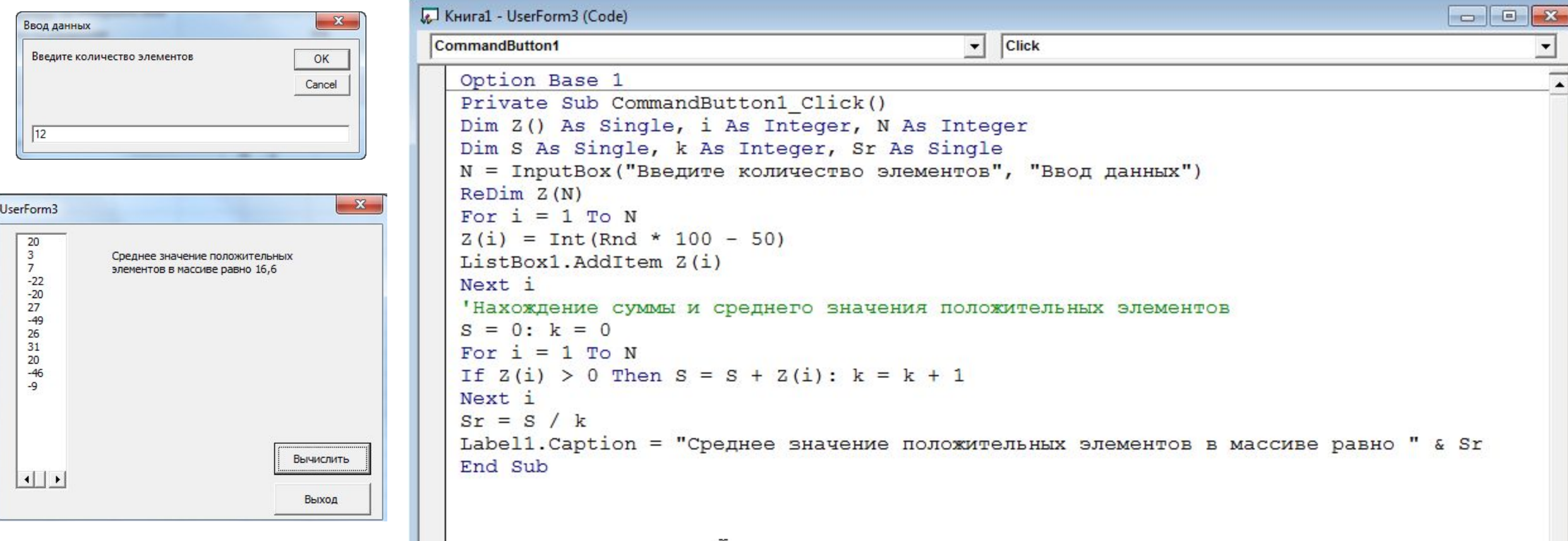

#### **Пример 3.** Определить максимальное значение и его номер в массиве R(M)

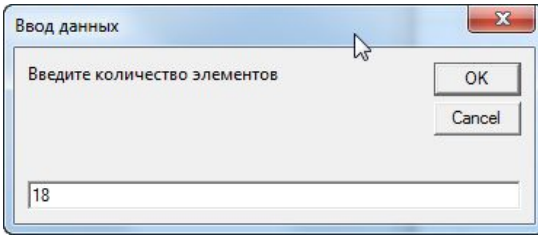

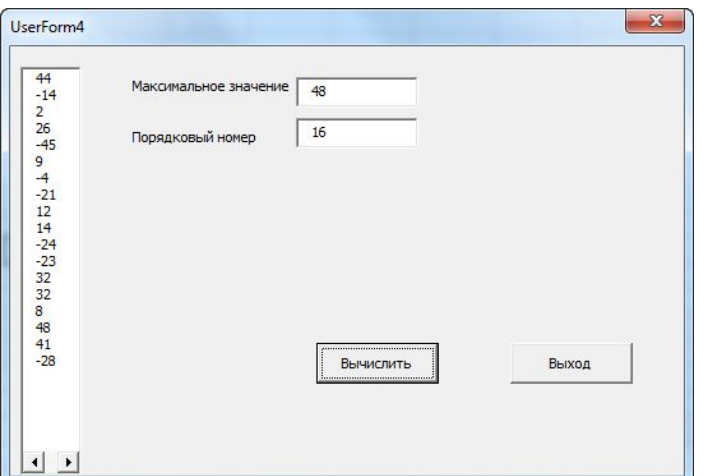

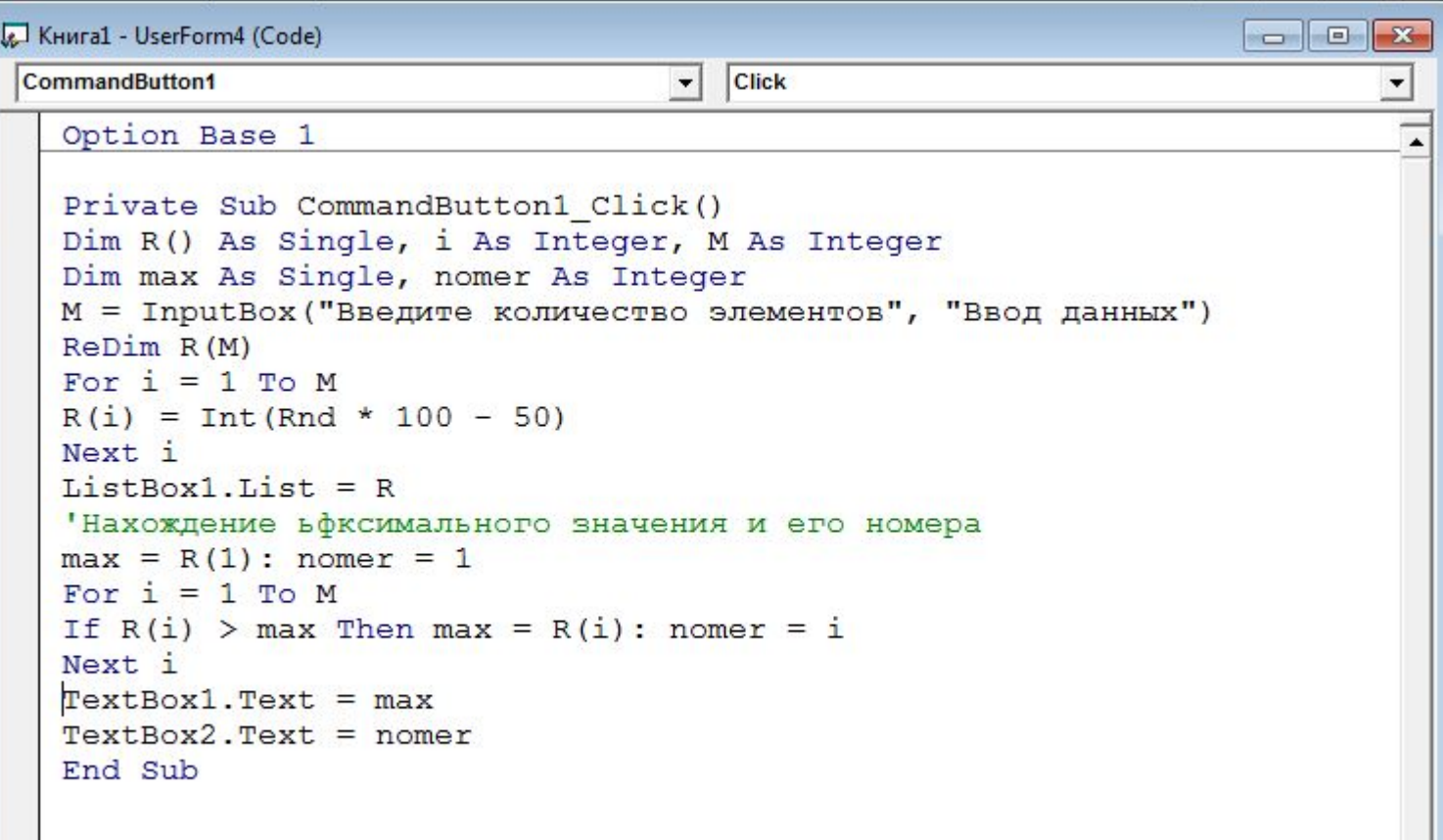

### **Пример 4.** Выполнить сортировку по убыванию в массиве Z(N)

### Метод пузырька

Идея – пузырек воздуха в стакане воды поднимается со дна вверх.

Для массивов - самый маленький («легкий» элемент перемещается вверх («всплывает»).

#### 1-ый проход

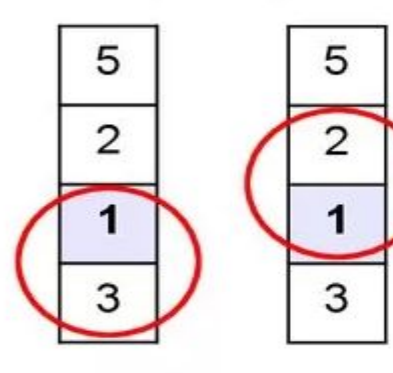

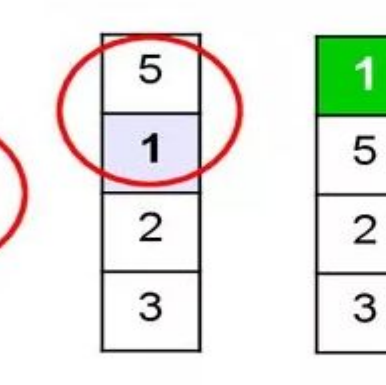

- начиная снизу, сравниваем два соседних элемента; если они стоят «неправильно», меняем их местами
- за 1 проход по массиву **один** элемент (самый маленький) становится на свое место  $4\mu$

2-ой проход

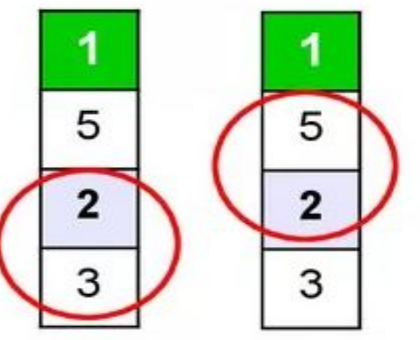

 $\overline{2}$ 5 3

#### 3-ий проход

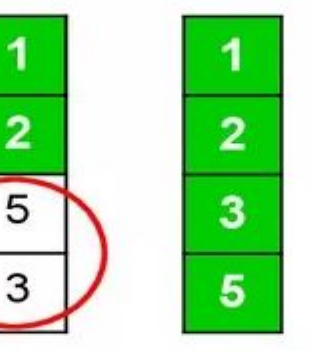

Для сортировки массива из N элементов нужен N-1 проход (достаточно поставить на свои места N-1 элементов).

#### **Пример 4.** Выполнить сортировку по убыванию в массиве Z(N)

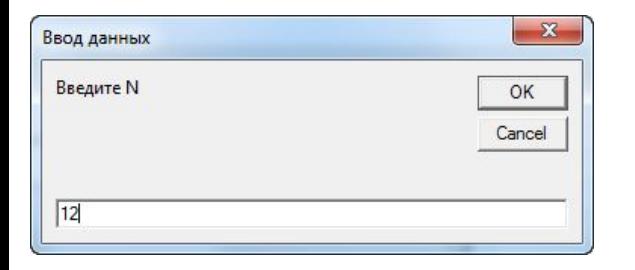

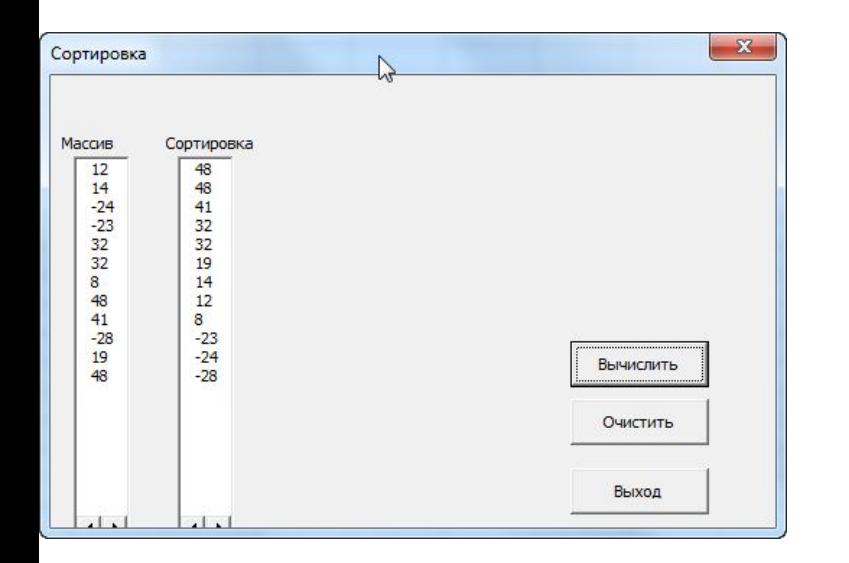

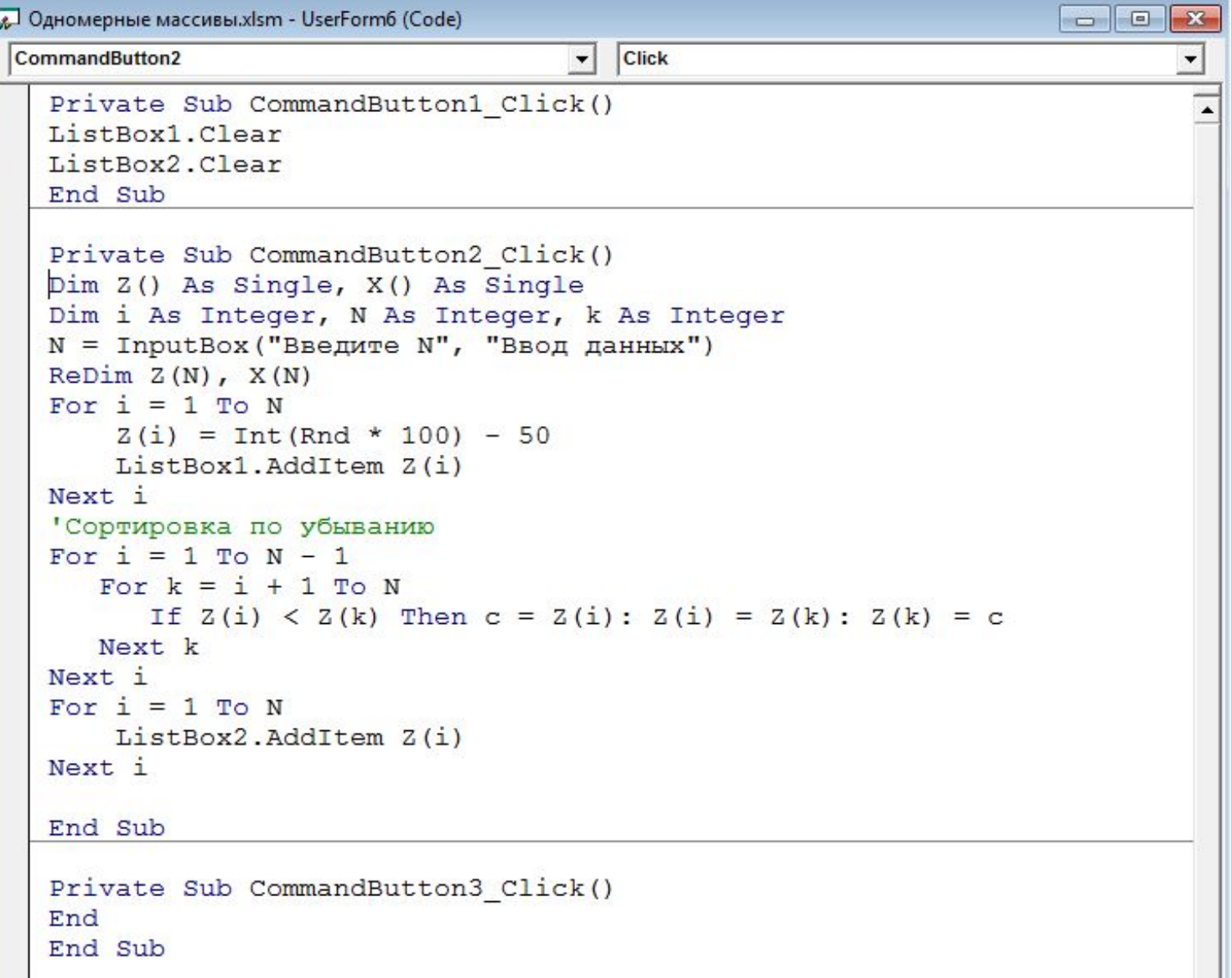

### **Пример 5.** Имеются итоги выполнения месячного задания по товарообороту двенадцатью магазинами фирмы:

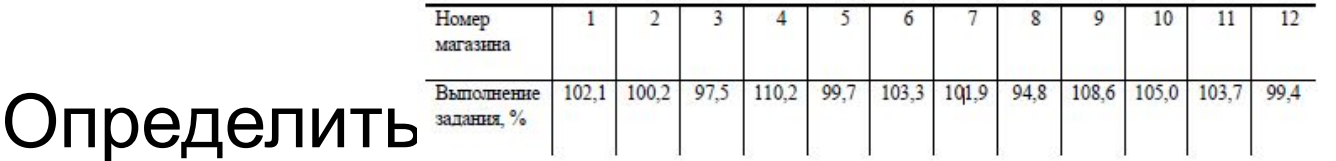

- 1. значение и номер магазина с минимальным выполнением задания
- 2. Количество магазинов с

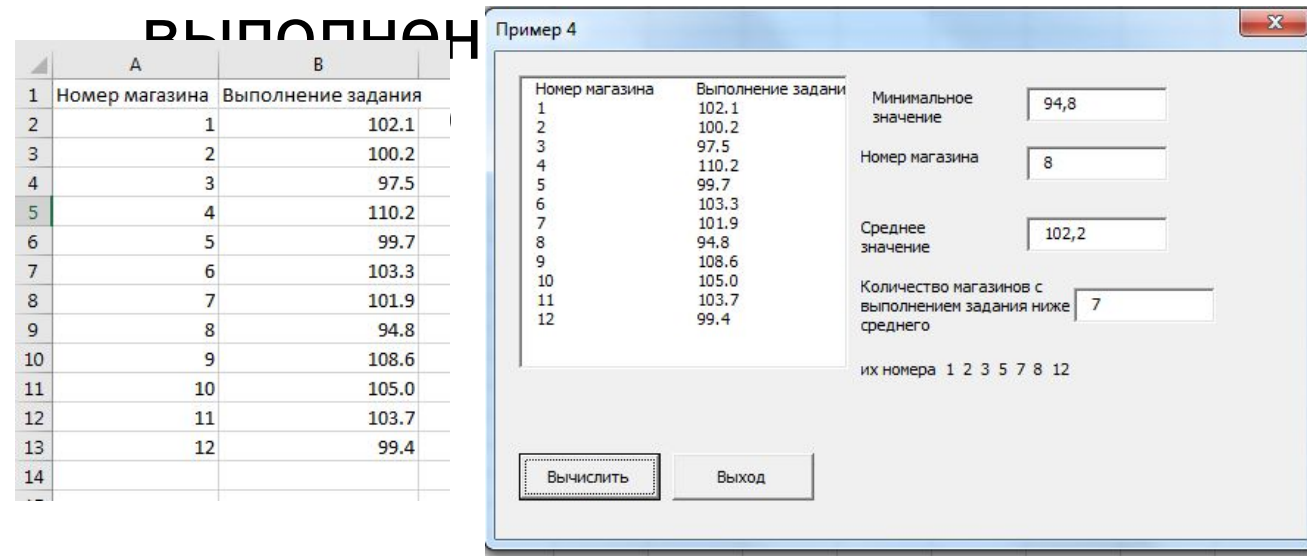

```
\Box E
Одномерные массивы.xlsm - UserForm5 (Code)
                                \boxed{\blacksquare} Click
CommandButton1
   Option Base 1
   Private Sub CommandButton1 Click()
   Dim p(12) As Single, i As Integer
   Dim min As Single, nm As Integer
   Dim k As Integer, S As Single, sr As Single, t As String
   ' заполнение ListBox1 с рабочего листа
   ListBox1.ColumnCount = 2 'количество стлбнов в ListBox1
   ListBox1.RowSource = "A1:B13"Ввод массива
   For i = 1 To 12
   p(i) = Val(Cells(i + 1, 2))Next i
   'Нахождение минимального значения и его номера
   min = p(1): nm = 1For i = 1 To 12
   If p(i) < min Then min = p(i): nm = i
   Next i
   TextBox1.Text = minTextBox2.Text = nm'Нахождение среднего значения
   S = 0For i = 1 To 12
   S = S + p(i)Next i
   sr = S / 12TextBox3.Text = sr'Количество магазинов с выполнением задания ниже среднего
   k = 0: t = 10For i = 1 To 12
   If p(i) < sr Then k = k + 1: t = t & Str(i) & "
   Next i
   TextBox4.Text = kLabel5. Caption = "ux номера " & t
   End Sub
   Private Sub CommandButton2 Click()
   End
   End Sub
|≡∏≡ ग
```
#### **Пример 6.** Выполнить преобразование в массиве Z(N), вычислить количество и выбрать только нечетные элементы

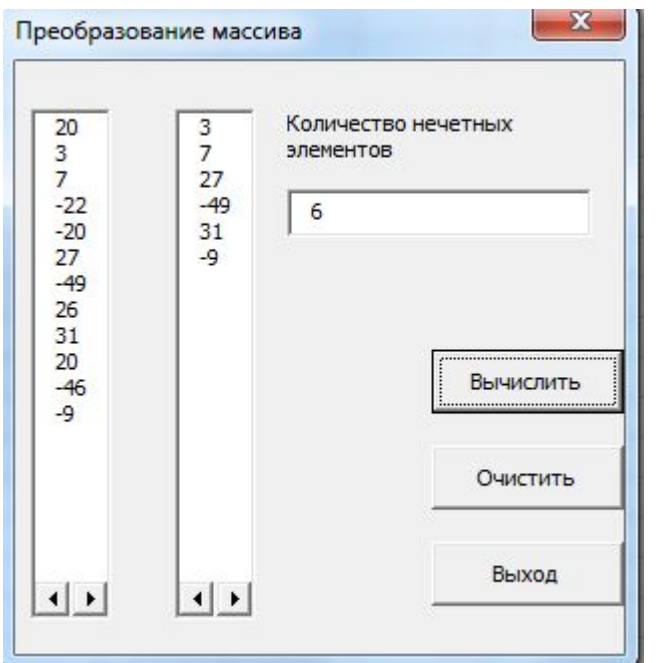

```
• Одномерные массивы.xlsm - UserForm7 (Code)
                                                                      \Box \Box \chiClick
 CommandButton1
                                      \mathbf{r}\mathbf{r}Private Sub CommandButton1 Click()
   Dim Z() As Single, X() As Single
   Dim i As Integer, N As Integer, k As Integer
   N = \text{InputBox}("Bведите N", "Ввод данных")
   ReDim Z(N), X(N)For i = 1 To N
       Z(i) = Int(Rnd * 100) - 50ListBox1.AddItem Z(i)
   Next i
   Выбор нечетных
   k = 0For i = 1 To N
    If Z(i) Mod 2 \leq 0 Then k = k + 1: X(k) = Z(i)Next i
   TextBox1.Text = kFor i = 1 To kListBox2.AddItem X(i)
   Next i
   End Sub
```
#### **Пример 7.** В массиве Z(N) поменять местами первый и максимальный элементы.

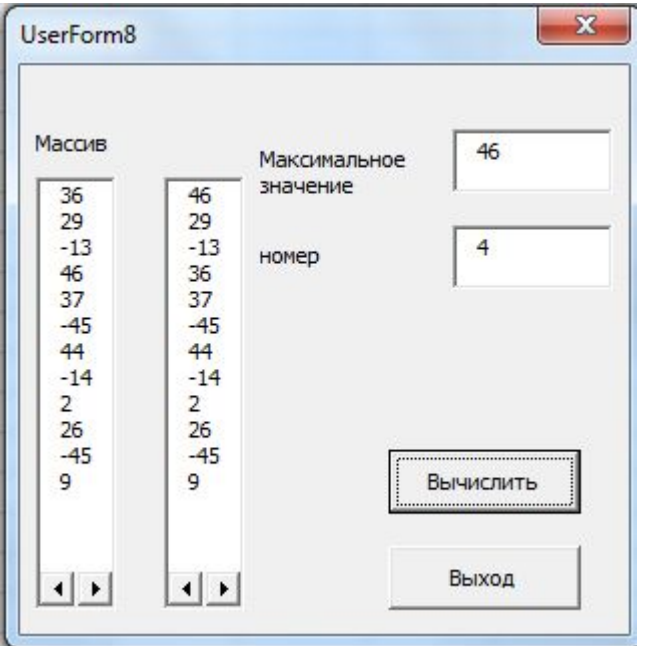

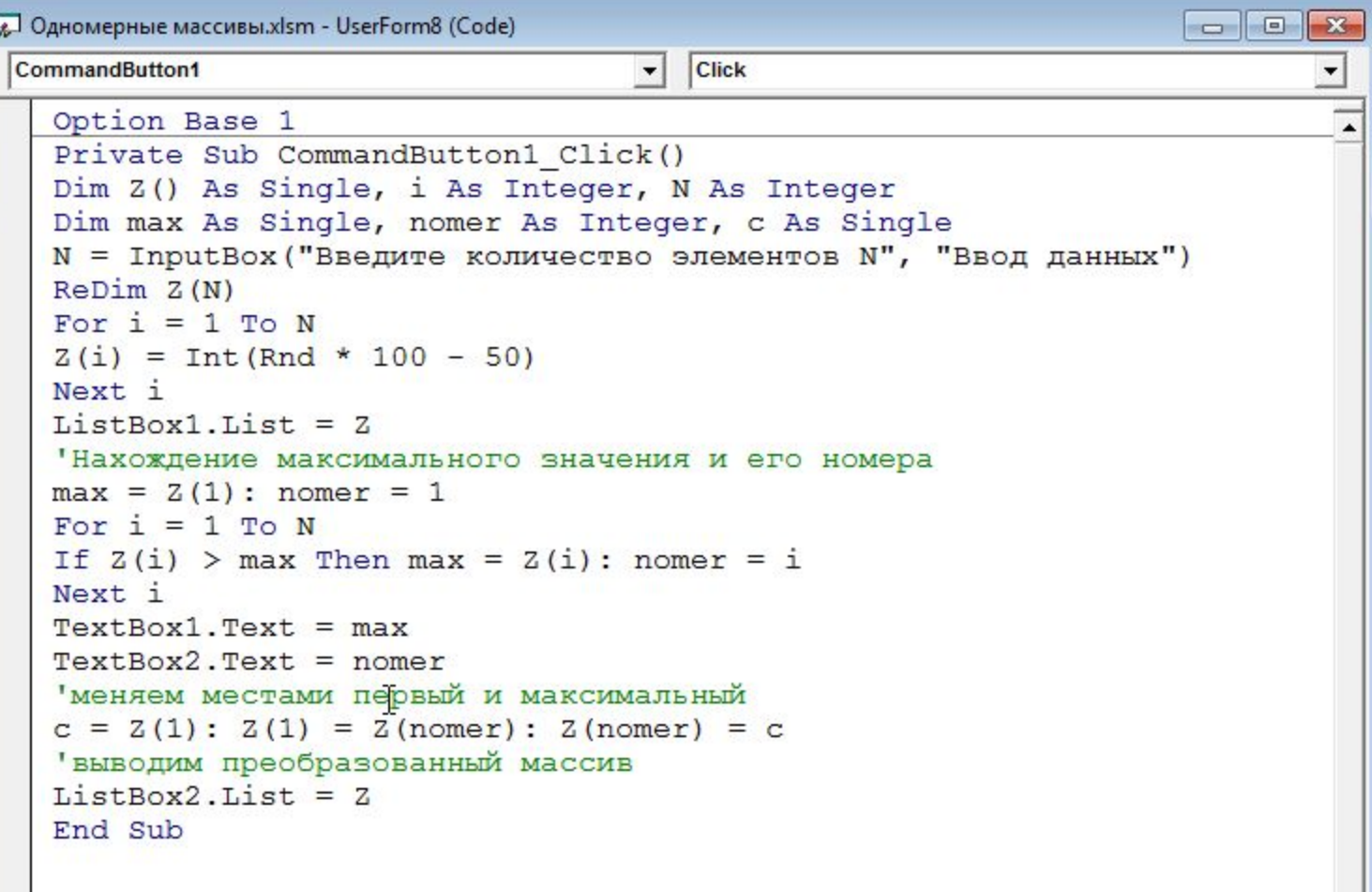